# **Convertir Archivos Kindle a PDF Rápidamente**

Posted by [Angel Dan](https://medium.com/@angeldan1989) on 10/19/2019 11:06:22 AM.

¿Sabes cómo convertir fácilmente archivos Kindle a PDF? Cuando compres un libro electrónico en Amazon, notarás que no podrás abrirlo con un dispositivo de lectura de ebooks distinto al Kindle (Nook, Kobo Vox, Sony Reader, etc.). Antes de resolver este problema, hablemos un poco sobre los formatos de libros electrónicos. El líder mundial en ebooks es Kindle, que soporta los formatos AZW, KFW, AZW, PRC, MOBI y TPZ. En cambio, otros lectores no pueden abrir todos estos formatos, pero sí el PDF y EPUB. Por ello, si quieres leer libros Kindle en otros lectores, primero tendrás que convertir los formatos AZW, TPZ, PRC y MOBI de Kindle, a PDF o EPUB.

- [Método 1: Convertir libros de Kindle a PDF con Calibre](https://www.epubor.com/convertir-archivos-kindle-a-pdf-rpidamente.html#m1)
- [Método 2: Convertier Kindle a PDF con Epubor Ultimate \(Mac y Windows\)](https://www.epubor.com/convertir-archivos-kindle-a-pdf-rpidamente.html#m2)

### **Primero lo primero: quita la protección DRM del libro Kindle**

Todos sabemos que los libros de Kindle están siempre en los formatos KFX, AZW3, Mobi o AZW, pero no en los formatos ePub o PDF que la mayoría de dispositivos y aplicaciones pueden abrir. Así que para leer libros Kindle en un Sony DPT-CP1, iPad y otros lectores de ebooks, la manera más fácil y sugerida es convertir el formato Kindle a PDF o ePub.

Pero la verdad es que, la primera razón que nos impide leer libros Kindle libremente en otros dispositivos, ¡es precisamente el DRM de Kindle! Casi el 97% de todos nuestros archivos Kindle comprados en Amazon tienen la limitación del DRM de Kindle, lo que significa que solo podemos leerlos en Kindle Paperwhite, Fire tablet, o con la aplicación de Kindle en nuestro iPad o iPhone.

Por ello, antes de la conversión de Kindle a PDF, lo primero que necesitamos hacer es [remover el DRM de los libros KFX/AZW/AZW3/Mobi de Kindle](https://epubor.com/ultimate.html) (en caso estén protegidos por DRM).

Una vez que los libros de Kindle ya no tengan DRM, recién puedes comenzar a convertir el formato con los siguientes pasos.

## **Método 1: Convertir libros de Kindle a PDF con Calibre**

Calibre es un software estrella en el área de ebooks, lo puedes usar para convertir gratis de Kindle a PDF. Te permite convertir los formatos de tus libros a varios otros. Los formatos admitidos son los siguientes:

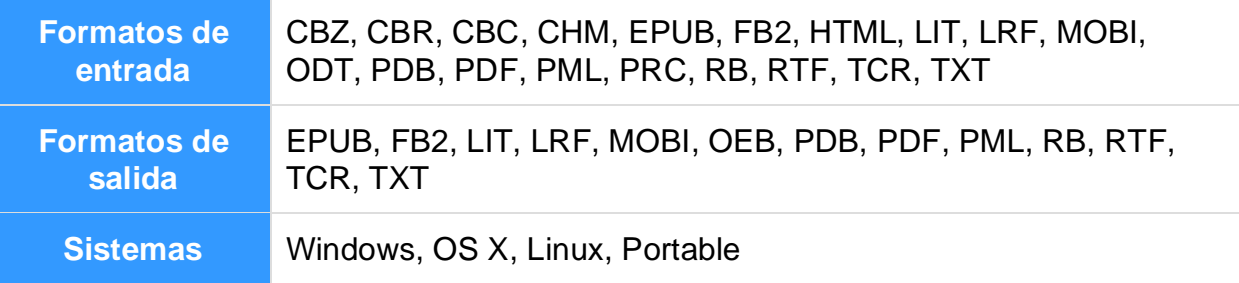

Calibre te ofrece varias versiones para diferentes sistemas operativos, incluyendo Windows, Mac, Linux y portable. Hemos registrado el video en Windows, pero también puedes convertir Kindle a PDF en Mac con el mismo método.

Paso 1 [Descarga Calibre](http://calibre-ebook.com/download) y selecciona una versión adecuada para tu PC. Aquí hemos seleccionado "Windows". Luego asegúrate de que tus libros Kindle se copiaron o descargaron en tu computadora.

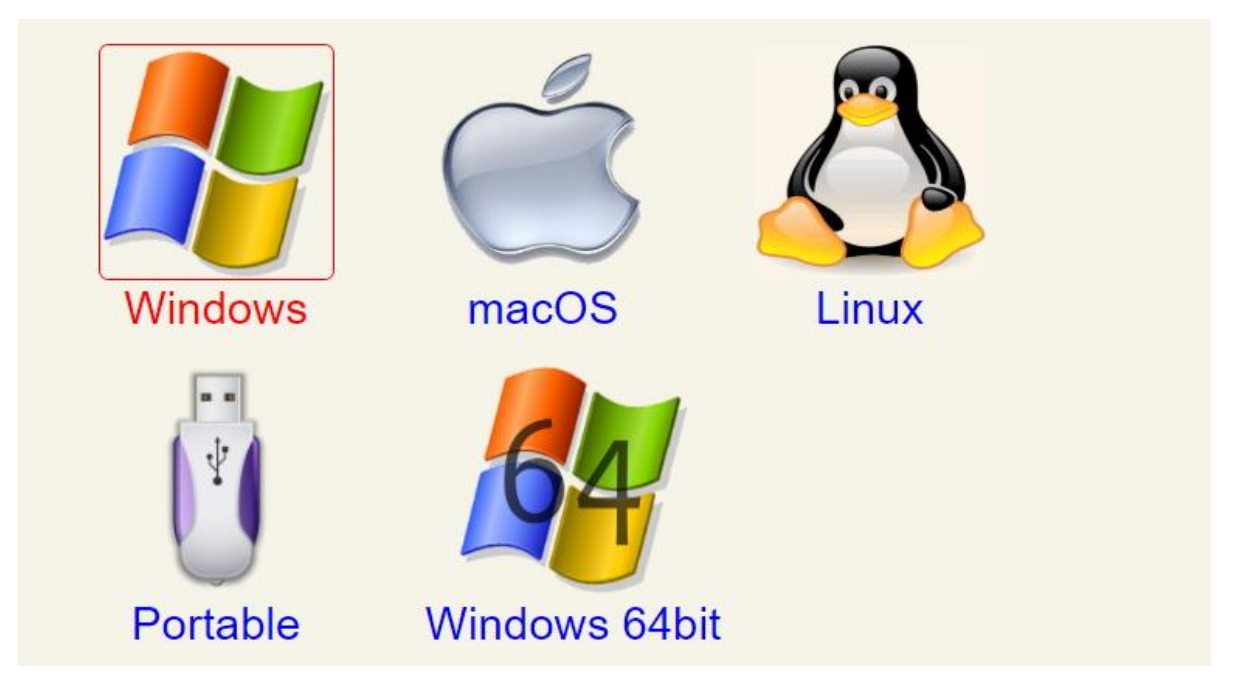

Paso 2 Instala y abre Calibre.

Paso 3 Haz click en "Añadir libros" para agregar tus libros Kindle, luego aparecerán en la lista del centro de la pantalla. También puedes seleccionar y soltar tus libros aquí.

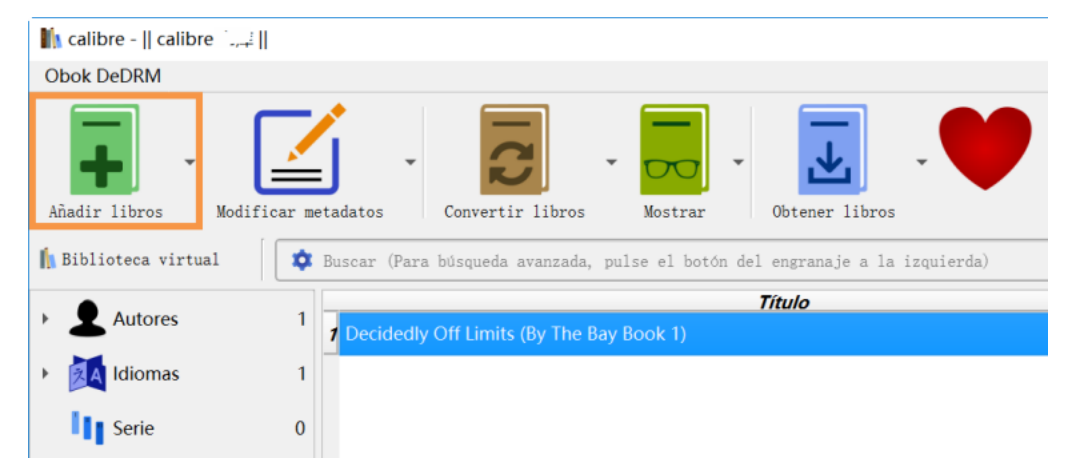

Paso 4 Selecciona los libros que quieres preparar para convertir.

Paso 5 Haz click en el botón "Convertir libros". La ventana de conversión de ebook aparecerá. Selecciona el formato de salida PDF y haz click en Aceptar. Calibre comenzará a convertir los libros.

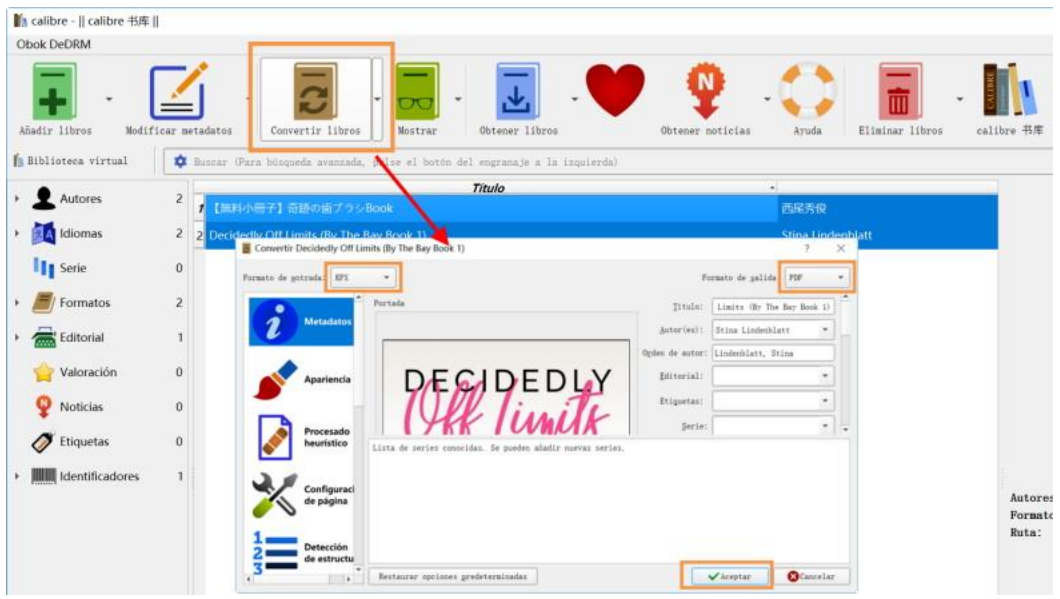

En la esquina inferior derecha, el aviso "Tareas: 2", mostrará el progreso de conversión.

**Pros:**

- Gratuito;
- Fácil de usar si los libros no tienen DRM.
- Puede usarse como herramienta de gestión de ebooks.

**Cons:**En caso los libros tengan DRM tendrás que usar primero [el plugin DRM de](https://www.epubor.com/eliminar-drm-con-calibre.html)  [Calibre](https://www.epubor.com/eliminar-drm-con-calibre.html) para removerlo. Luego tendrías los libros desencriptados en la biblioteca de Calibre otra vez para convertir los formatos.

**Actualización: (debido a un cambio en DRM) los plugins Calibre DeDRM ya no funcionarán con Kindle para PC / Mac versión 1.25 o versiones posterior o con el firmware de Kindle 5.10.2 o versiones posterior.**

## **Método 2: Convertier Kindle a PDF con Epubor Ultimate (Mac y Windows)**

Si te parece que los pasos mencionados son todavía un poco complicados y no estás satisfecho, te sugiero probar [Epubor Ultimate.](https://www.epubor.com/ultimate.html) Combina perfectamente la remoción de DRM y la conversión de formatos. Lo más importante es que tus libros Kindle se

convertirán en poco tiempo, solo con un simple click. Es una solución completa para convertir libros Kindle (con DRM) a PDF.

### **Paso 1: Descarga e instala Epubor Ultimate.**

#### **Paso 2: Añade libros Kindle para quitar el DRM.**

Si tus libros Kindle se descargan en tu Kindle Oasis o Kindle Paperwhite, solo conecta tu dispositivo a la computadora a través de un cable USB, luego ejecuta Epubor Ultimate. Este detectará todos los libros que se guardaron en tu dispositivo y los listará en el lado izquierdo. Arrastra y suéltalos al área derecha de su interfaz principal.

![](_page_4_Picture_4.jpeg)

Como se muestra en la imagen de arriba, los libros se añadieron y el DRM se removió. Este paso es más fácil que usar Calibre, ¿no?

Si tus libros se descargan en una table Fire, o Kindle para Android, y quieres convertir Kindle a PDF rápidamente, por favor usa Kindle para escritorio, para sincronizarlos y descargarlos en tu computadora. Los archivos descargados se guardarán en el fólder local "Mi contenido Kindle", por favor chequéalos.

#### **Paso 3: Convertir archivos Kindle sin DRM a PDF**

Selecciona "Convertir a" y luego escoge PDF como el formato objetivo, y luego haz click otra vez, la conversión comenzará pronto.

![](_page_5_Picture_67.jpeg)

**Pros:**

- Más fácil de usar que Calibre, interfaz limpia.
- • Remueve DRM desde libros Kindle KFX muy rápido. (Si usas Kindle para PC/MAC utiliza la versión 1.25 o más reciente, en el caso de Kindle firmware 5.10.2 o más reciente, utiliza [Kindle older app please.\)](https://www.epubor.com/3-formas-de-eliminar-drm-de-libros-kindle.html#k125)

**Contras:** Software pagado, pero puedes usar la versión de prueba primero para decidir si lo usas o no. Además Epubor proporciona servicio de atención al cliente 6\*24 en línea.

![](_page_5_Picture_7.jpeg)

[Angel Dan](https://medium.com/@angeldan1989) has covered software online marketing for more than 6 years. She joined Epubor since 2013, covering content writing, affiliate marketing, global brand expansion, video marketing, and business development.